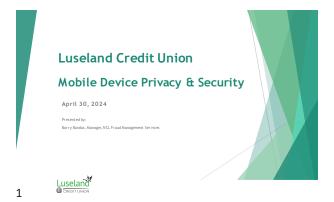

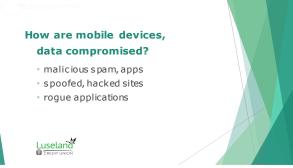

2

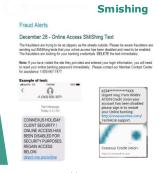

| Coast Capita<br>Someone ma<br>access to you<br>visit:<br>https://<br>mycoastcapi<br>2506868664 | y have gair<br>ur account,<br>talsavings. | please |   |  |
|------------------------------------------------------------------------------------------------|-------------------------------------------|--------|---|--|
| Frau                                                                                           | ıd Al                                     | ert    |   |  |
| Coast Capital                                                                                  |                                           |        | ¥ |  |

3 Luseland

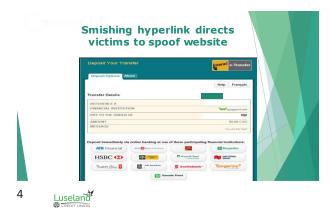

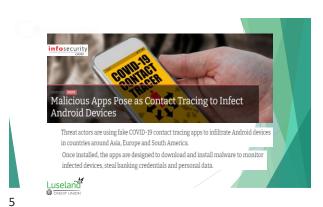

# BLEEPING**COMPUTER**

Web Browsers still allow drive-by-downloads in 2020

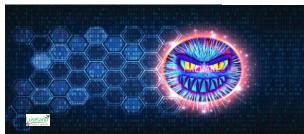

6

# How Just Visiting A Site Could Have Hacked Your iPhone or MacBook

Turns out merely visiting a website — not just malicious but also legitimate sites unknowingly loading malicious ads as well — using Safari browser could have let remote attackers secretly access your device's camera, microphone, or location, and in some cases, saved passwords as well.

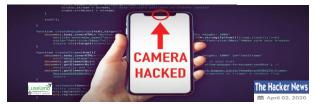

7

# The Dangers of "Evil Twin" Wi-Fi Hotspots

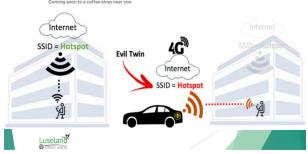

2

# **Mobile Security**

- activate multi-factor authentication
- download apps from trusted sources
- run/configure antivirus, security tools
- enable 'find my phone'
- regularly backup data

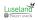

\_

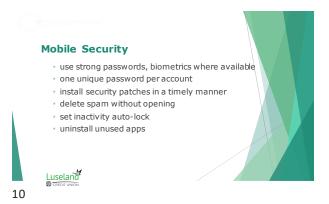

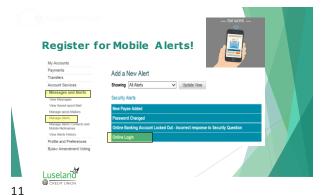

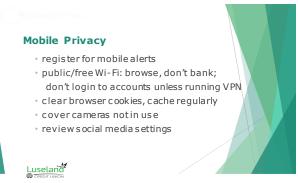

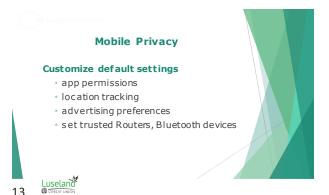

# iOS **Security, Privacy Settings**

# **Enable Biometrics**

- ➤ Settings
- > Face/Touch ID & Passcode
- Set up Face ID
- > Follow onscreen steps

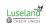

### 14

# **Enable Inactivity auto-lock**

- Settings
- Display &Brightness

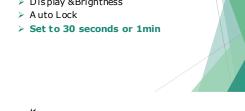

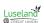

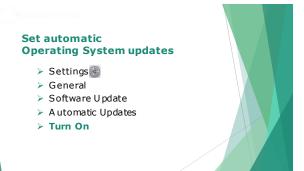

# **Enable Find my iPhone**

- Settings
- ➤ AppleID
- Settings
- > Find My iPhone
- > Turn On

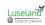

16 Luseland

17

### **Enable two-factor authentication**

- Settings
- AppleID
- Payment & Security
- > Two-Factor Authentication
- > Turn On

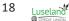

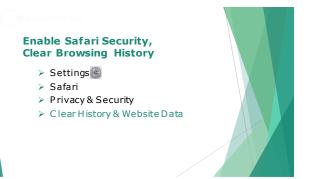

# **Turn Off Application Tracking**

- ➤ Settings
- Privacy & Security
- Tracking
- ➤ Turn Off

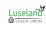

Luseland

20

# **Run Safety Check**

- > Settings
- Privacy & Security
- Safety Check
- Manage Sharing & Access
- Continue
- > Remove excessive privileges

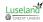

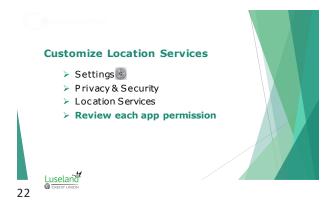

# **Review System Services**

- Settings
- Privacy & Security
- Location Services
- > System Services
- > Review each app permission
- > Consider turning offSignificant Locations

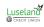

# 23

# **Customize Analytics & Improvements**

- Settings
- Privacy & Security
- > A nalytics & Improvements
- > Consider turning off all Analytics, preserve battery longevity

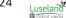

# <u>Luseland</u> **Set Advertising Preferences** Settings Privacy & Security > Apple Advertising > Consider turning offPersonalized Ads 25 **Check for App Updates** > Settings ➤ AppleStore User Profile Upcoming Automatic Updates > Update All Luseland 26

# **Mobile antivirus options** • Bitdefender, Trend Micro, McAfee • ESET, Norton, WebRoot • Malwarebytes, Kaspersky, Integro Mac · AVG, Avast, Avira User-pay value adds anti-theft security, web/camera protection · notice of overdue updates, network threats, email address leaks

Luseland

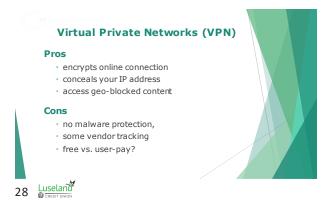

# VPN options include • NordVPN, ExpressVPN, Surfshark • IPVanish, Private Internet Access, Proton • Windscribe, CyberGhost

# Password managers 1 Password, NordPass, Dashlane RoboForm, Norton, Keeper Bitwarden, Sticky, Proton

29